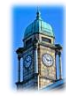

# **Online Teaching & Learning**

### **I'm a Perth Academy learner, what is expected of me?**

- 1. **Engage in learning activities every day, Monday-Friday for at least 3 hours** and continue to learn while the school is closed
- 2. **Let us know if you experience any barriers to accessing that learning** and allow us to work to support you with that.
- 3. **Apply the same high level of respect** towards staff and other learners online as you do when in class.

#### **What will this learning look like?**

For almost all learners, tasks and communication with teachers will be online. Pupils will therefore require internet access and a device such as a laptop, computer or tablet. If you do not have internet access or do not have access to a suitable device at home please let us know.

You will not follow the same timetable you do now but rather there will be work provided regularly for subjects by teachers for you to work through independently and submit as directed by your teachers.

As a guide you should be doing at least 3-4 hours of learning activity per day Monday-Friday.

From 10am to 12pm each day you will have opportunity to interact with staff about this work if required. Staff will do their best to support you but be realistic in your expectations, don't expect instant responses the same day and bear in mind that each teacher has several classes to work with. Please be considerate and do not attempt to communicate with staff at other times such as evenings and weekends. Also please do not email teachers unless they have asked you to submit work in this way.

## **What kind of tasks will I be given and where will I find them?**

The tasks given will be relevant to learning, knowledge and understanding across the curriculum and will help with future learning so it's important that you complete this work.

All departments will provide work, but not all in the same way. Some will post and return work on Show My Homework, Some via Microsoft Teams or Google Classroom in GLOW, some on department blogs, some may set you a challenge or activity to complete. A summary of this 'Online Learning Framework' information can be found on our school website.

## **How can I get technical support for online learning?**

Any pupil experiencing difficulties with logging into or accessing online tools or learning should contact the school office on [PerthAcademy@pkc.gov.uk](mailto:PerthAcademy@pkc.gov.uk) and you will be provided with some help. Please be patient as it is likely that to begin with there will be a high number of learners needing support.

# **BGE classes**

S1-3 pupils will be provided with weekly activities equating to approximately 15-20 hours of learning per week in total, (3-4 hours per day). 2 hours of each of Social Subjects, Science, Modern Languages, Maths & English per week and 1 hour of each of Music & Drama, Art, HE, PE, Computing, Business & RME.

## **Senior Phase classes**

Departments/teachers will provide each candidate with a minimum of 5 hours per week of directed activity per subject and continue to prepare pupils for SQA presentation. This activity may include further coursework, revision activity or assessment practise.

# **Pupils with Additional Support Needs**

For pupils who have an ASN keyworker, provided the keyworker is fit to work, the keyworker will be in regular contact with the pupil and or their parent and teachers to support learning. If you have any concerns about this please ask a parent to contact the school via [PerthAcademy@pkc.gov.uk](mailto:PerthAcademy@pkc.gov.uk) or on 01738458000

# **Guidance/Pastoral support**

You will not get PSE lessons during school closure time but over the next week, in Teams in GLOW, your PSE classes will be set up as classes with your guidance teacher. You will be given a weekly 'virtual drop-in' time where your class can have a check-in with your guidance teacher. You can also email your guidance teacher via GLOW email if you need to. Please allow for reasonable response times. Community Link Workers will continue to keep in touch with young people and families with whom they are working.

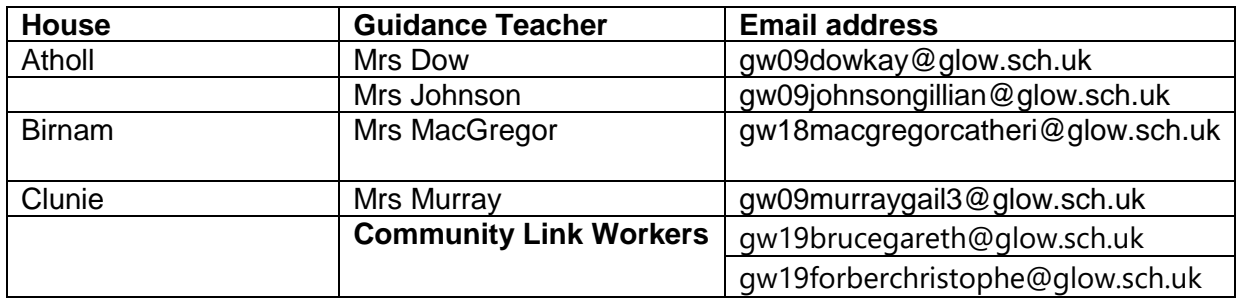

## **How do I access MS Teams?**

You can do this by either logging into GLOW and then via the tile (or through the Teams icon in Office 365 in GLOW) or you can download the Teams app and log in with your GLOW credentials.

## **Any questions?**

If you have any questions about anything, please get in touch and we will do our best to help.